## tabularray**로 표 그리기**

이재호 2022년 5월 17일

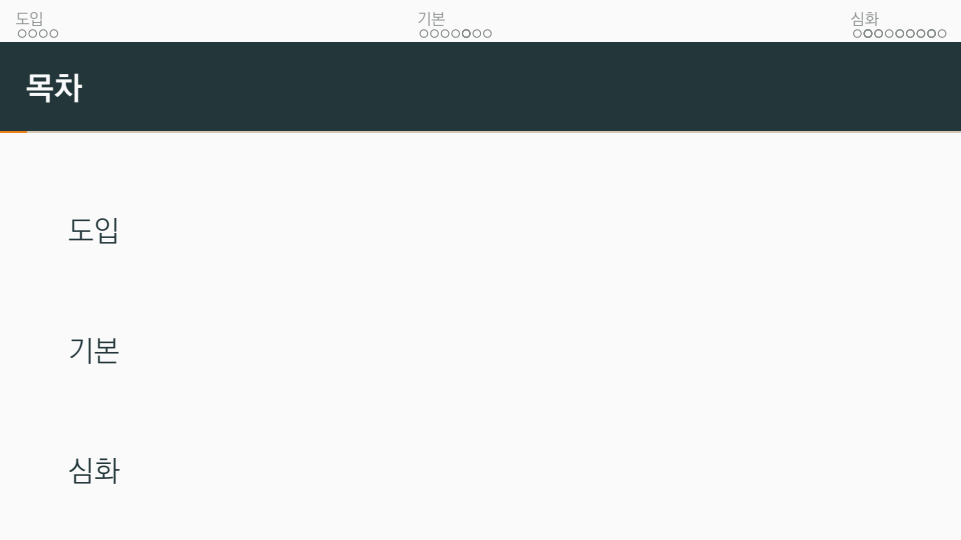

# **도입**

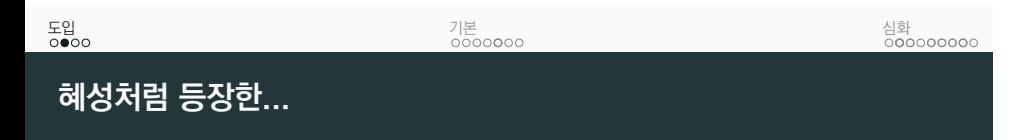

- Overleaf users must download from https://ctan.org/tex-archive/macros/latex/ contrib/tabularray and put it in the project directory.
- sudo tlmgr update tabularray
- 2022A 기준

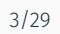

심화<br>0**0**000000

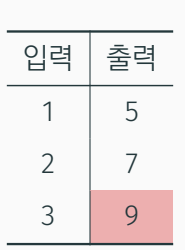

기본<br>0000**0**00

■ 가로선 및 세로선

■ 색칠하기 ■ 정렬하기

…

# **표를 그리자**

도입<br>oo●o

도입<br>ooo●

기본<br>0000**0**00

심화<br>0**0**000000

# **간단한 표**

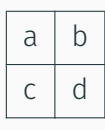

\begin{tblr}{|ll|} \hline a  $\delta$  b \\ \hline c & d \\ \hline \end{tblr}

# **기본**

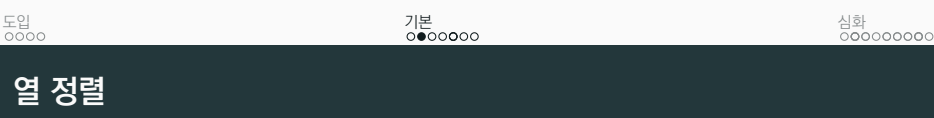

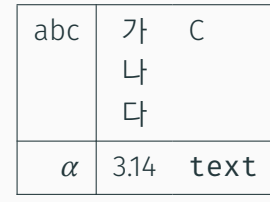

\begin{tblr}{|r|cl|} \hline abc & 가나다{\\\\} & C \\ \hline  $\lambda \$  alpha\$ & 3.14 & \texttt{text} \\ \hline \end{tblr}

도입<br>ㅇㅇㅇㅇ

기본<br>○○●○**○**○○

}

심화<br>0**0**000000

New Interface

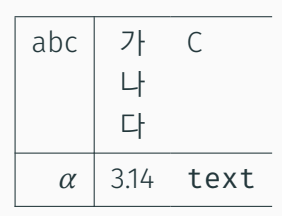

\begin{tblr}{ hlines,  $vline{1,2} = {solid}$ ,  $colspec = {rcl},$ abc & 가나다{\\\\} & C \\ \$\alpha\$ & 3.14 & \texttt{text} \\ \end{tblr}

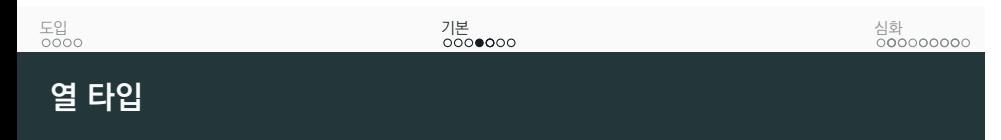

#### 정렬, 너비, 비율, 수식(!)까지

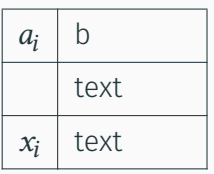

\begin{tblr}{ vlines, hlines,  $colspec = {Q[$]Q[1,4em]},$ }  $a_i$   $\delta$  b \\ & text \\  $x_i$  & text  $\setminus$ \end{tblr}

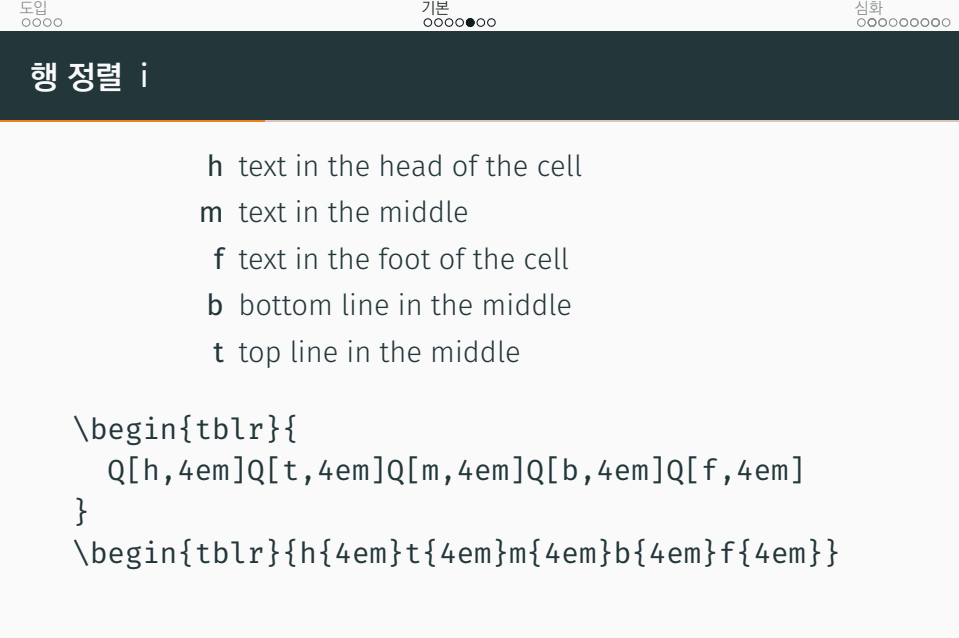

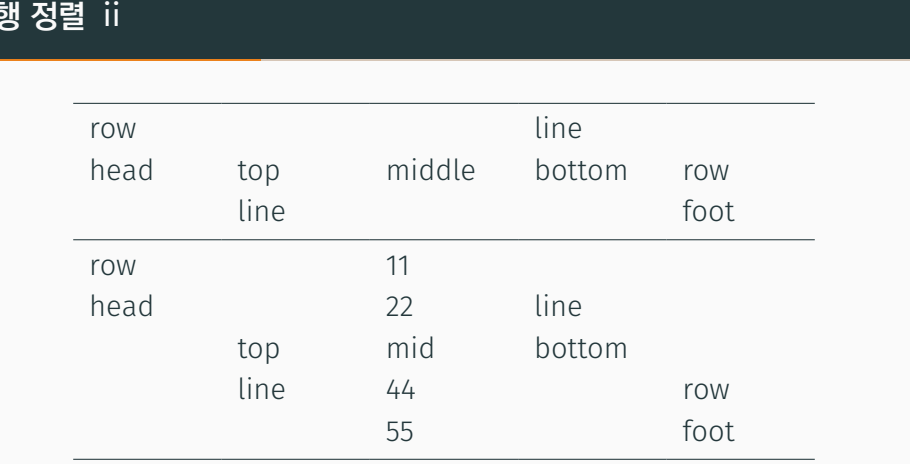

기본<br>○○○○●○○

도입<br>ㅇㅇㅇㅇ

심화<br>0**0**000000

```
\begin{tblr}{h{4em}t{4em}m{4em}b{4em}f{4em}}
 \hline
 {row\\head} & {top\\line} & {middle} & {line\\bottom} & {row\\
      foot} \\
 \hline
 {row\\head} & {top\\line} & {11\\22\\mid\\44\\55} & {line\\
      bottom} & {row\\foot} \\
 \hline
\end{tblr}
```

```
도입<br>ㅇㅇㅇㅇ
                                    기본<br>○○○○●○○
행 정렬 iii
    % \begin{tblr}{Q[h,4em]Q[t,4em]Q[m,4em]Q[b,4em]Q[f,4em]}
```
심화<br>0**0**000000

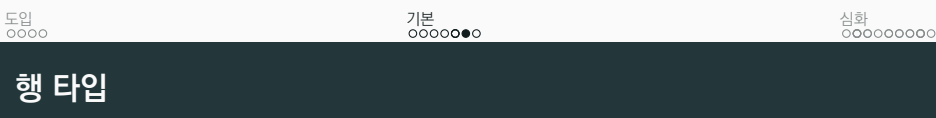

### \hline까지 한 번에

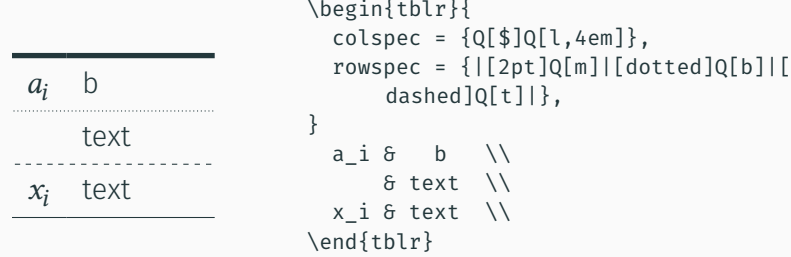

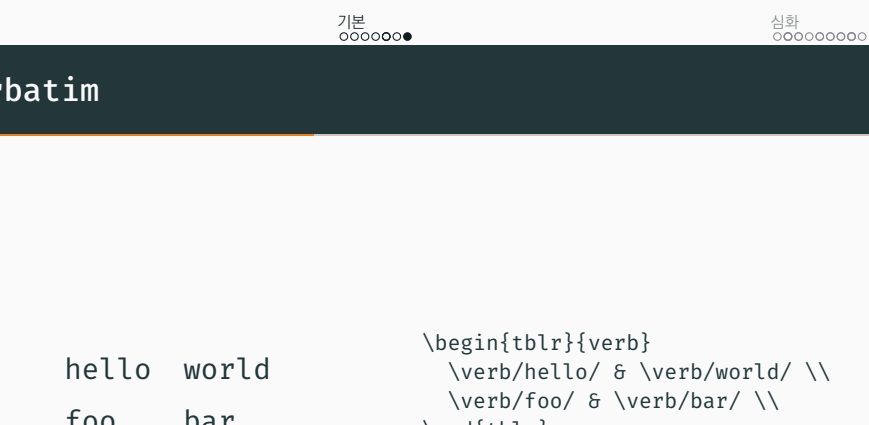

# **심화**

#### 도입<br>ㅇㅇㅇㅇ

#### 기본<br>0000**0**00

심화<br>○●○○○○○○○

■ X type column

**열 너비 비율과 행 병합** i

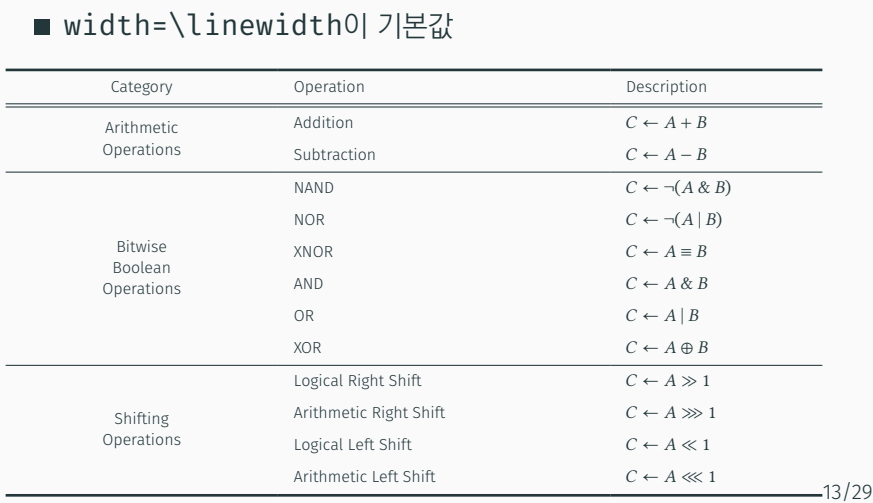

```
도입<br>ㅇㅇㅇㅇ
```
**열 너비 비율과 행 병합** ii

```
기본<br>0000000
```
심화<br>○●○○○○○○○

```
\begin{tblr}{colspec={X[4,c]X[5,l]X[3,l]},rulesep=.8pt}
 \hline[1pt]
 Category & Operation & Description \\
 \hline
 \hline
 \SetCell[r=2]{m} {Arithmetic\\Operations} & Addition & $C \
      asgn A + B$ \\
                              & Subtraction & $C \asgn A - B$ \\
 \hline
 \SetCell[r=6]{m} {Bitwise\\Boolean\\Operations} & NAND & $C \
      asgn \neg(A \mathbin{\&} B)$ \\
                              & NOR & $C \asgn \neg(A \mathbin
                                  \{|} B)$ \\
                              & XNOR & $C \asgn A \mathbin{\
                                  equiv} B$ \\
```
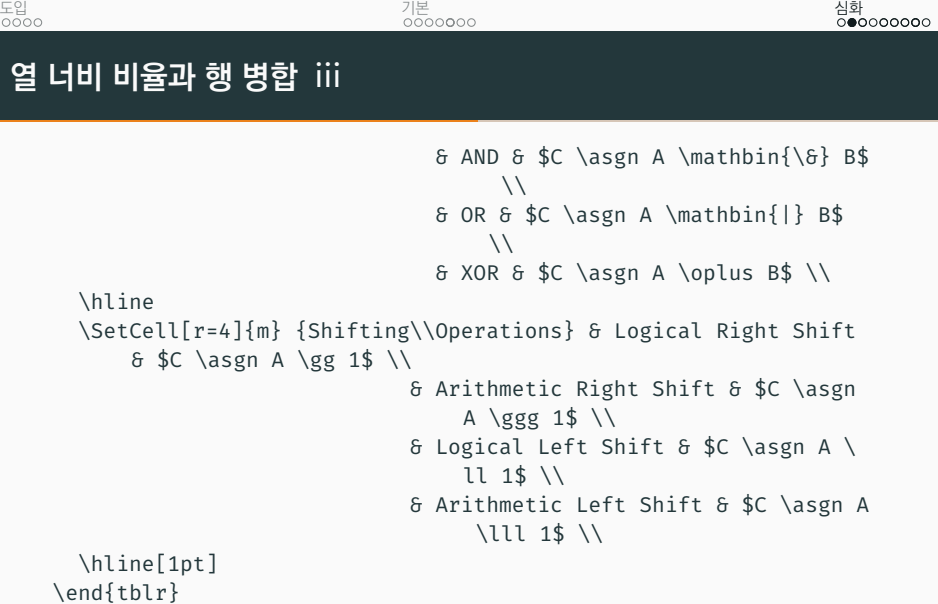

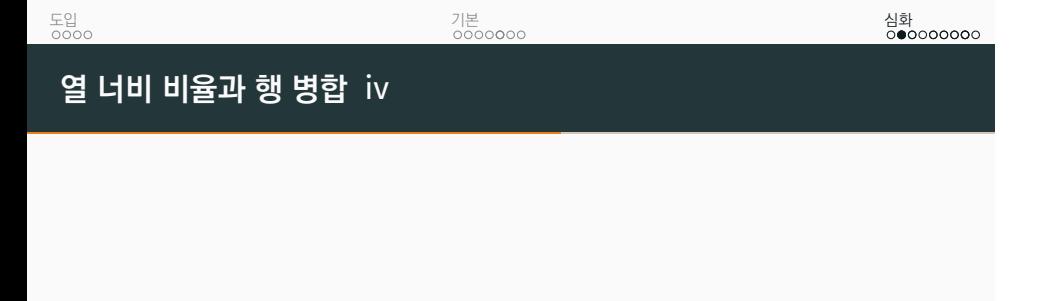

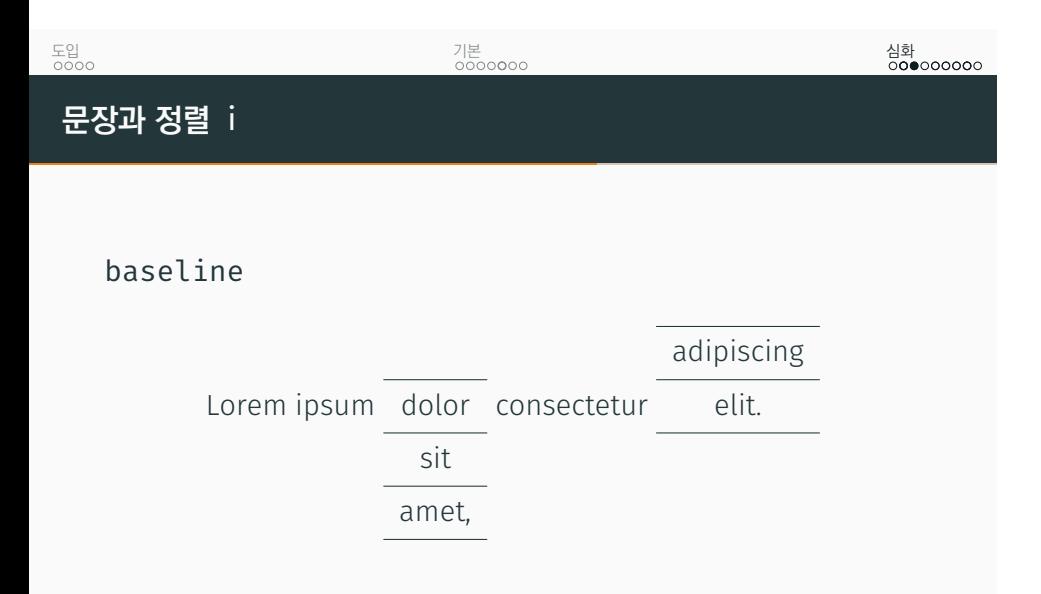

도입<br>ㅇㅇㅇㅇ

기본<br>0000**0**00

심화<br>○0●○○○○○○

## **문장과 정렬** ii

```
Lorem ipsum
\begin{tblr}[t]{hlines, colspec={c}, baseline=T}
dolor \\ sit \\ amet,
\end{tblr}
consectetur
\begin{tblr}[b]{hlines, colspec={c}, baseline=B}
adipiscing \\ elit. \\
\end{tblr}
```
도입<br>ㅇㅇㅇㅇ 기본<br>0000**0**00 심화<br>○00●○○○○○ **구분선 서식**

### vline, hline, vlines & hlines

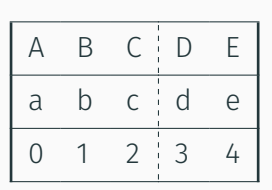

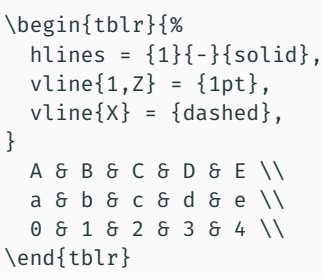

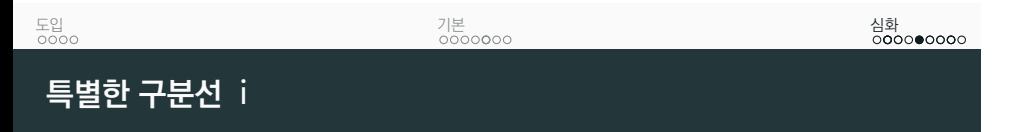

## 참고: Tabularray† 매뉴얼 2.2 Hlines and Vlines

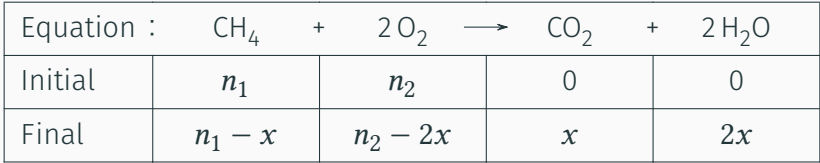

```
\begin{tblr}{%
 vlines, hlines,
 colspec = {lX[c]X[c]X[c]X[c]},
 vline{2} = {1}{ text = \clap{:\}},
 vline{3} = {1}{ text = \clap{\ch{+}} },
 vline{4} = {1}{ text = \clap{\ch{-3}} },
 vline{5} = {1}{ text = \clap{\ch{+}} },
}
 Equation & \ch{CH4} & \ch{2 O2} & \ch{CO2} & \ch{2 H2O} \\
 Initial & $n_1$ & $n_2$ & 0 & 0 \\
 Final \frac{1}{2} & \frac{1}{2} = x$ & \frac{1}{2} = 2x$ & $ \\
\end{tblr}
```
## **특별한 구분선** ii

```
도입<br>ㅇㅇㅇㅇ
```
기본<br>0000**0**00

% \usepackage{chemmacros} in the preamble

심화<br>0**0**00●0000

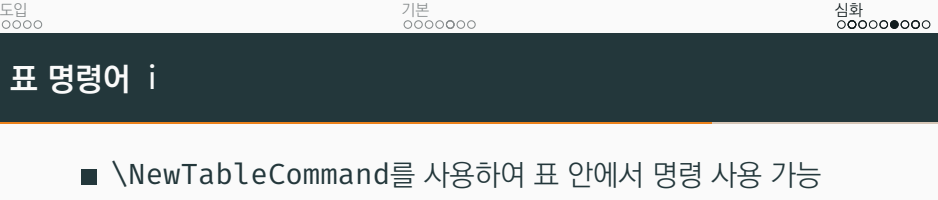

- \NewTableCommand 안에는 텍스트 입력 불가
- expand 옵션으로 타협

참고: Tabularray† 매뉴얼 3.2.3 Expand Macros First, 3.6 New Table Commands

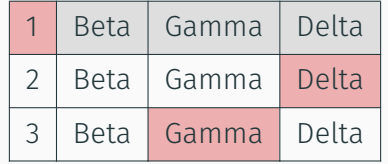

심화<br>0**0**000●000

도입<br>ㅇㅇㅇㅇ

% \NewTableCommand\SC{\SetCell{bg=red8}} in the preamble \begin{tblr}{% hlines, vlines,  $cell{1}{2-4} = {bg=gray9}$ , } \SC 1 & Beta & Gamma & Delta \\ 2 & Beta & Gamma & \SC Delta \\

3 & Beta & \SC Gamma & Delta \\

기본<br>0000**0**00

## **표 명령어** ii

\end{tblr}

### 도입<br>ㅇㅇㅇㅇ 기본<br>0000**0**00 심화<br>0**0**0000●00 **표 환경** i

- \NewTblrEnviron를 사용하여 새로운 표 환경 정의 가능
- 내부 설정 (inner specifications)
- 외부 설정 (outer specifications)

참고: Tabularray† 매뉴얼 3.1 Inner Specifications, 3.2 Outer Specifications, 3.4 New Tabularray Environments, 3.5 New General Environments

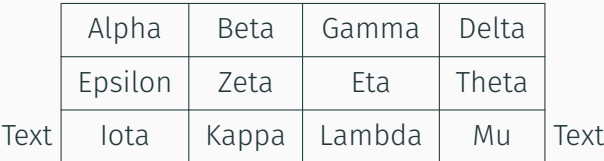

도입<br>ㅇㅇㅇㅇ

기본<br>0000**0**00

심화<br>0**0**0000●00

# **표 환경** ii

```
\NewTblrEnviron{mytblr}
\SetTblrInner[mytblr]{hlines,vlines}
\SetTblrOuter[mytblr]{baseline=B}
 Text \begin{mytblr}{cccc}
 Alpha & Beta & Gamma & Delta \\
 Epsilon & Zeta & Eta & Theta \setminusIota & Kappa & Lambda & Mu
\end{mytblr} Text
```
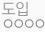

#### 기본<br>0000**0**00

심화<br>0**0**00000●0

## siunitx + booktabs i

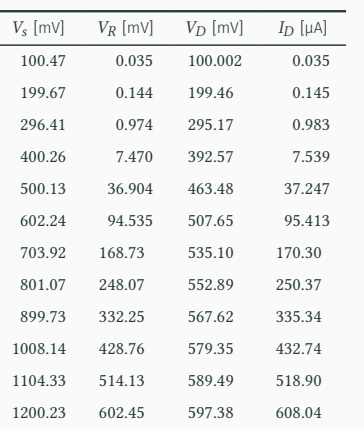

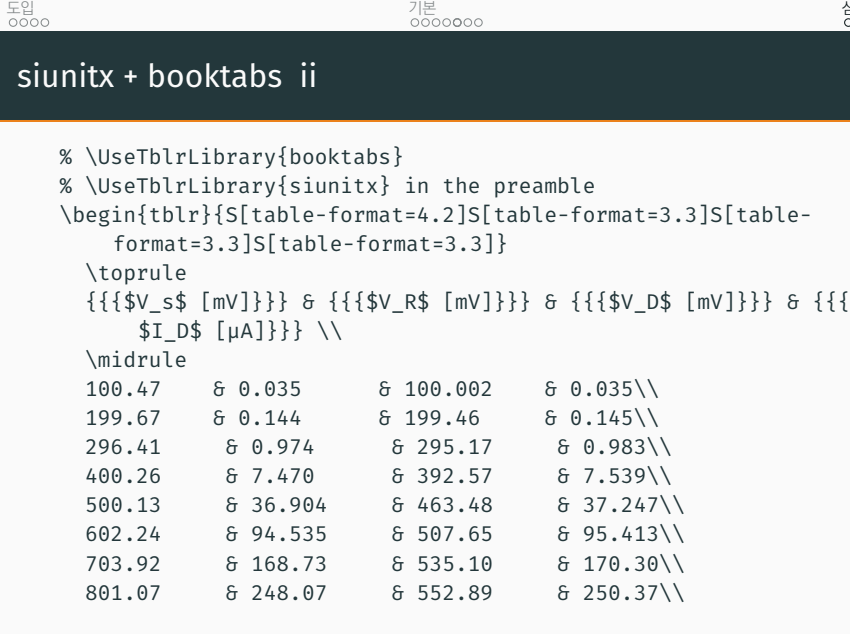

심화<br>0**0**00000●0

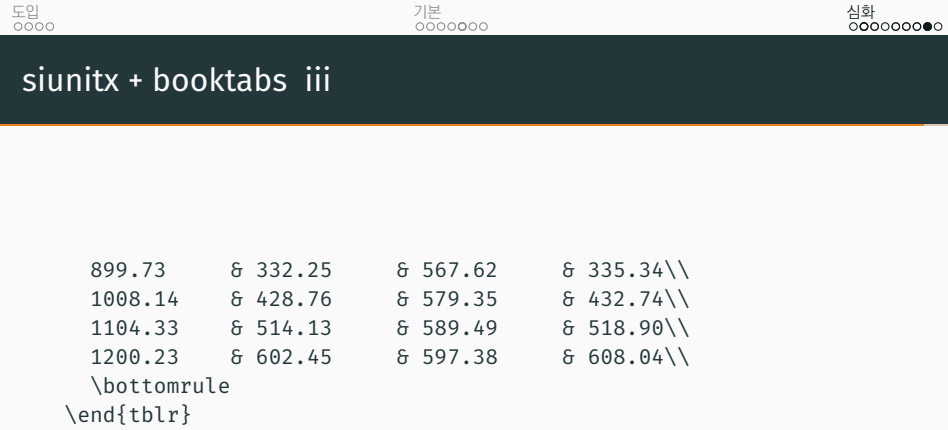

.

도입<br>ㅇㅇㅇㅇ

기본<br>0000**0**00

심화<br>0**0**00000●

이외에도 다양하게 표를 꾸밀 수 있으니 매뉴얼을 참고해주세요.

감사합니다.